# **OMRON**

Programmable Terminals

### **NS Series**

NS, the HMI brand you can rely on

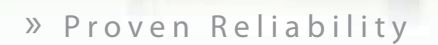

### » Best Match

» Machine Management

realizing

### **NS, the HMI brand you can rely on**

### **Machine Control at Your Fingertips. On-screen Machine Management.**

Expanding markets in emerging countries, short product cycles, and diversifying customer needs are just some of the factors that create drastic changes for the production industry. To win in severe global market competition, you have to continue to grasp industry changes quickly, understand user needs accurately, and provide diverse forms of added value. OMRON will help you handle ever-changing customer needs with the three keywords of the NS Series.

### Let Your Machines Evolve

### **Best Match**

OMRON has provided even greater compatibility with OMRON PLCs and components to provide an advanced design process that lets you achieve appealing machines.

### **Machine Management**

The NS Series transforms machine HMIs from simple operation panels and turns them into machine management tools.

### **Proven Reliability**

The NS-series PTs have a proven track record that will take your machines to a higher level of reliability.

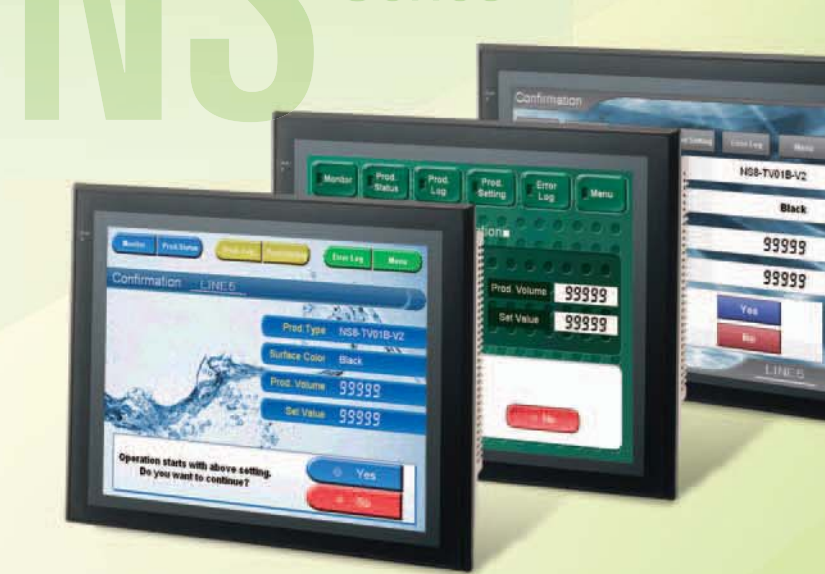

**Series** 

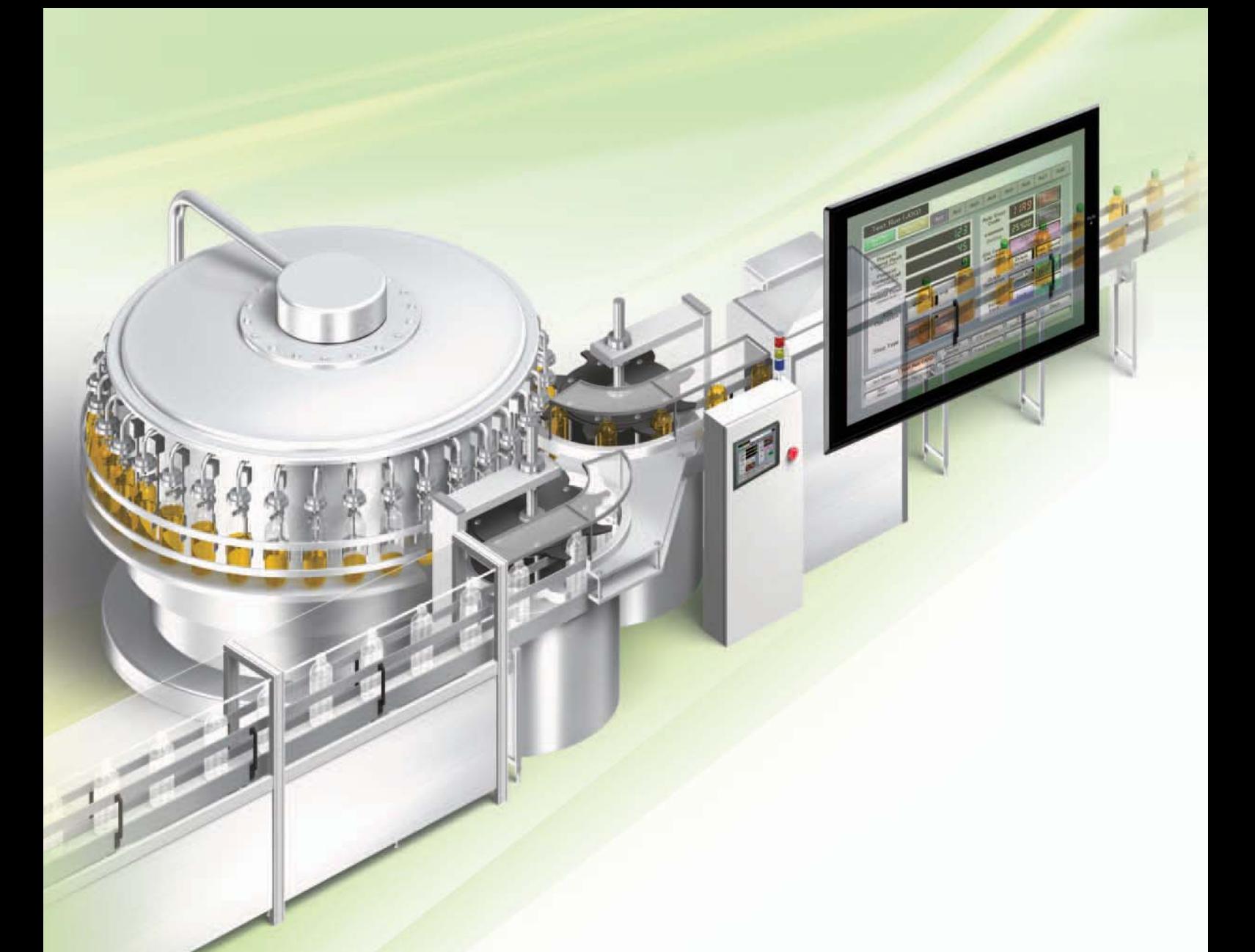

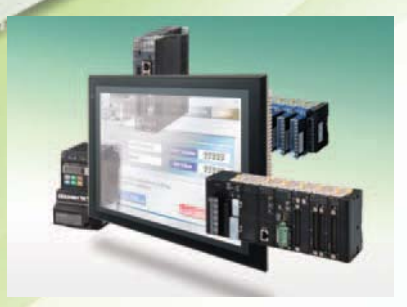

### **The Best Match Possible**

The amount of work and cost of connecting to OMRON PLCs and components have been greatly reduced. The results is an incredible range of features that is possible only when unifying to one manufacturer. Connecting to the NJ-series Machine Automation Controller allows the machine designer to quickly achieve the features required by the user through support for improved troubleshooting and structured programming with structures and other new data types.

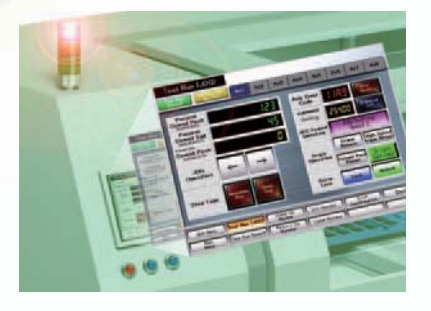

### **Machine Management Tool**

The machine designer can easily implement PLC troubleshooting, machine troubleshooting, settings for servo drives, temperature controllers, and other control components, status monitoring of connected devices, and uploading/downloading of parameters.

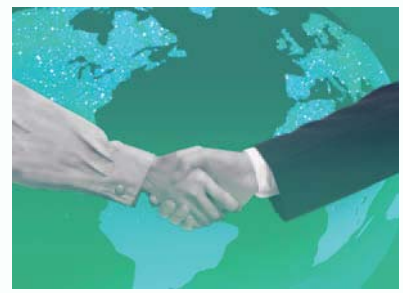

### **Proven Reliability**

In the ten years since initial marketing, OMRON has globally supplied numerous HMI solutions with the highly reliable NS Series at over 200 sales and service centers around the world.

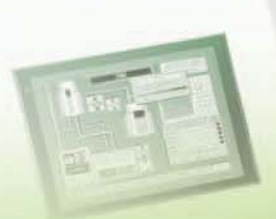

### NS Series Lineup

This powerful lineup showcases OMRON's unique value. Choose from 3 types to match your application and requirements.

### **NS** Series

d Models Plentiful screen variations and diverse functions allow use in a wide variety of applications.

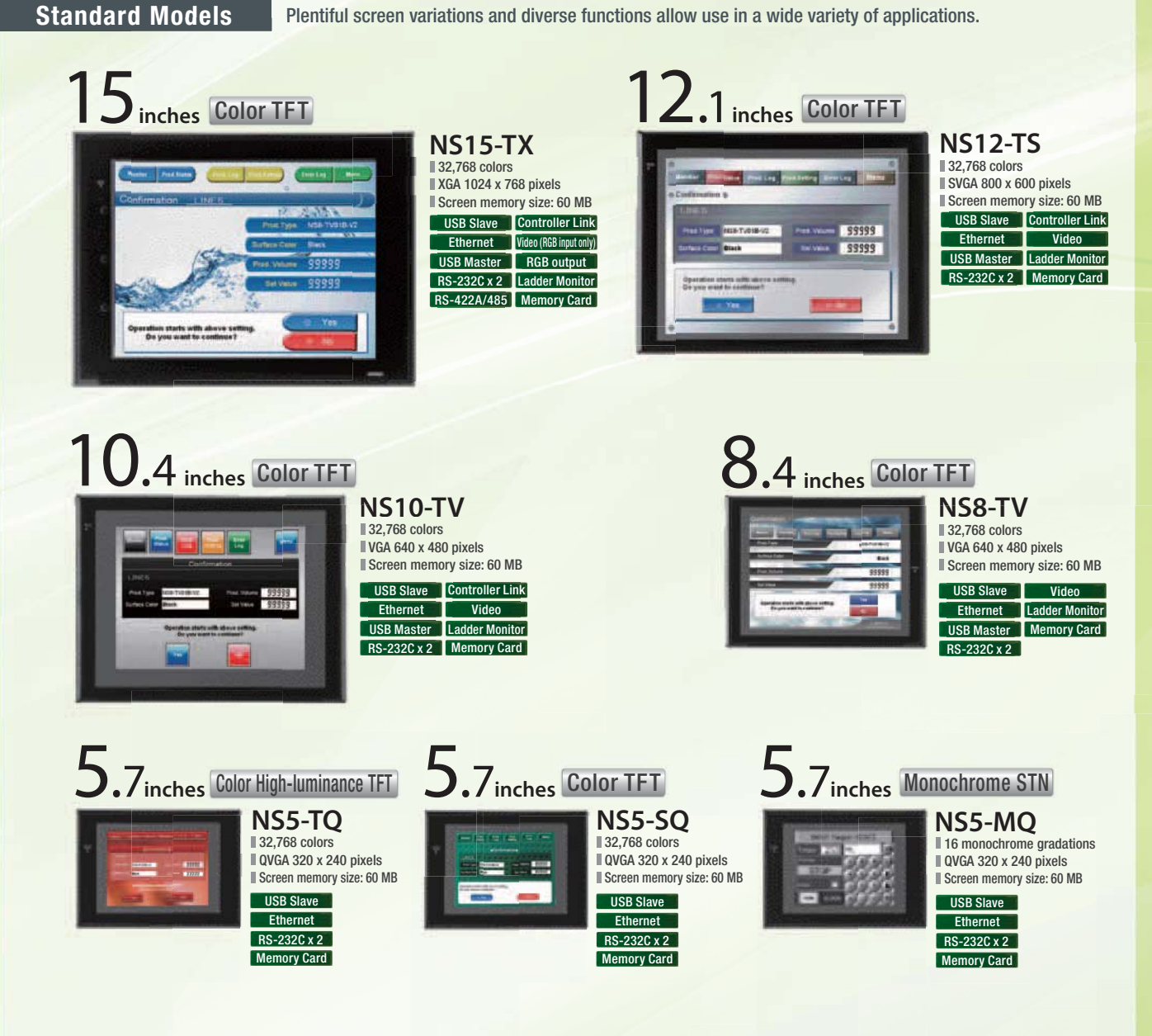

### **NSH** Series

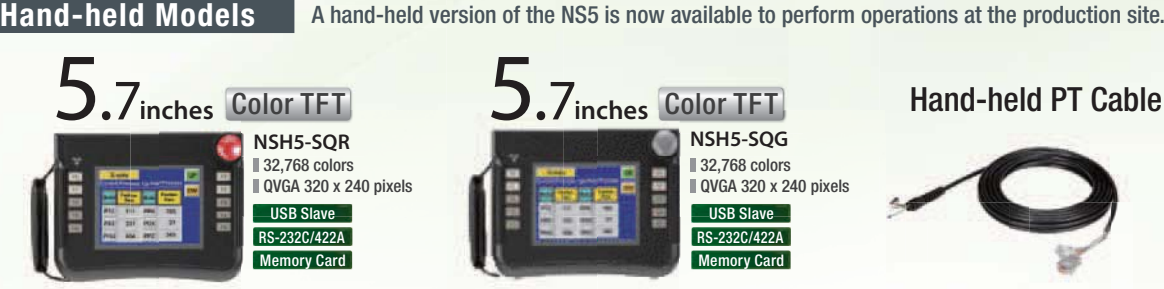

Equipped with a red switch for an emergency stop input. Emergency stop (3 inputs)

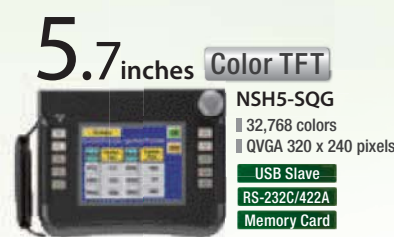

Equipped with a gray switch for a stop input. Emergency stop (3 inputs)

Hand-held PT Cable

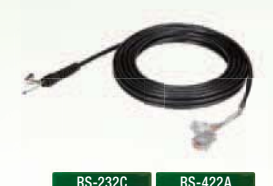

### **NSJ** Series

**Integrated Controller Models** PT is unified with the Controller into one package to greatly help standardize equipment and reduce size.

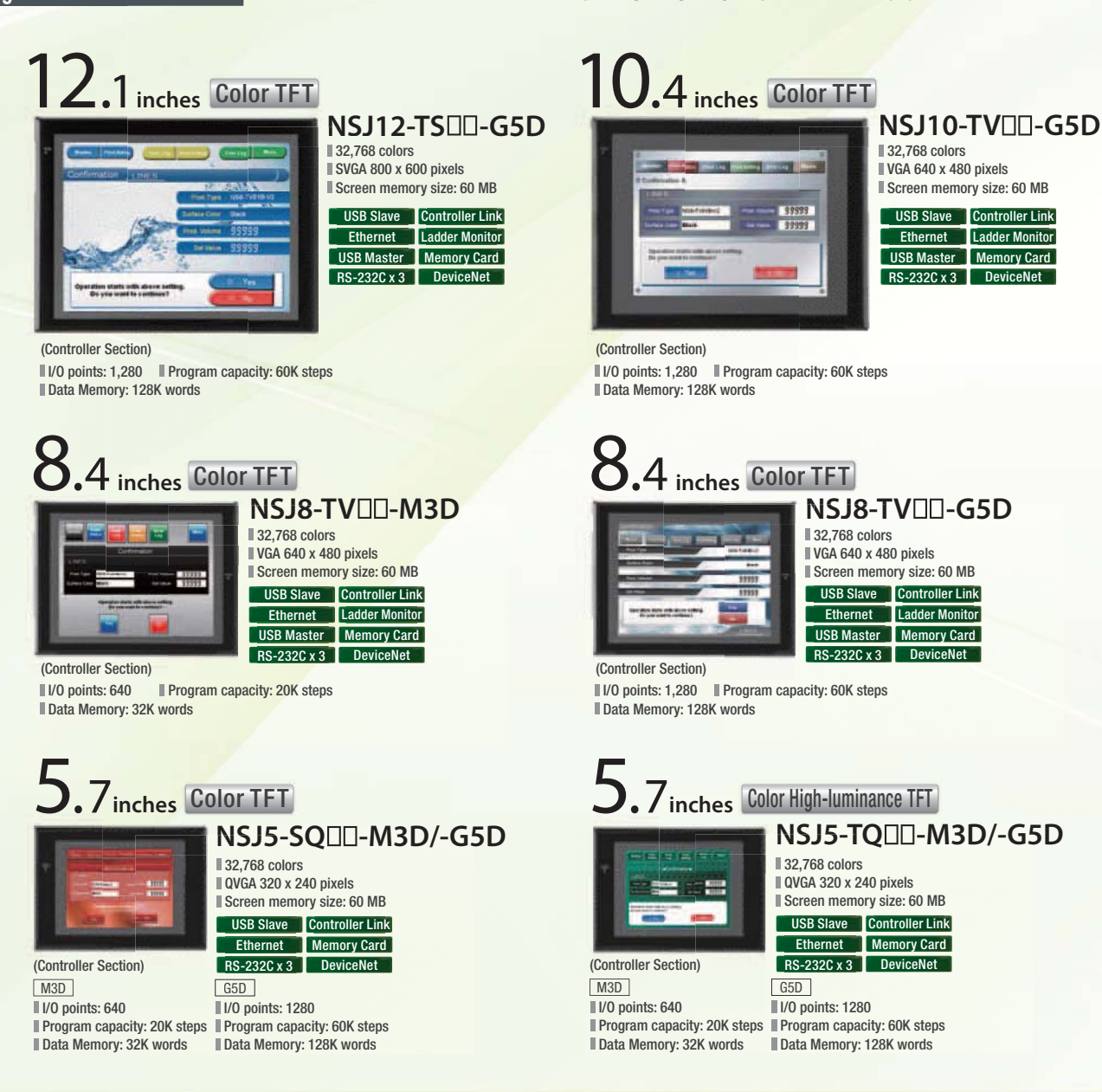

### **Software**

# **Co+Dudinger**

Without screen creation and ladder programming, the CX-Designer Screen Design Software is so easy-to-use that anyone can master it.

### **CX-Designer NS-Runtime**

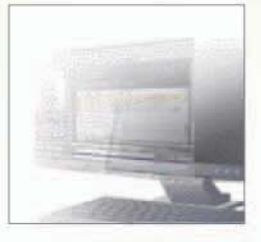

This software enables PLC communications from a personal computer by manipulating PT screens created using the CX-Designer.

### A Revolutionary Best Ma

The NS-series PTs provide revolutionary compatibility with the road-proven CS/CJ-series the new NJ-series Controllers to achieve even greater added value in user machines.

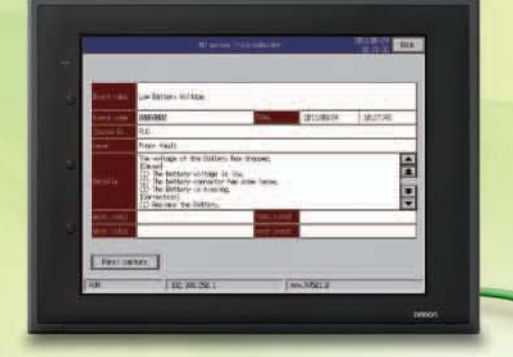

**EtherNet/IP**

### **The NJ-series Machine Automation Controllers Revolutionize Productivity**

You can create a flexible, high-speed, high-precision system based on the NJ-series Machine Automation Controllers. Use tags to access any memory areas, or troubleshoot machines and systems by using the NS-series PTs to make the most of the strengths of the NJ-series Controllers and to manage machines.

**EtherCAT**

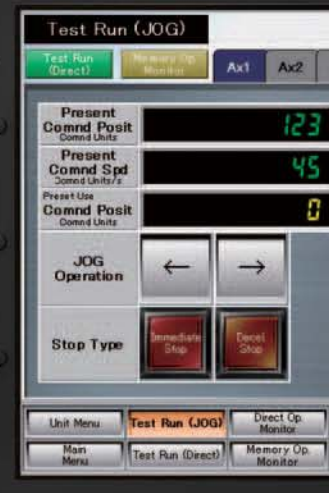

 $\overline{\phantom{a}}$ 

Reset er

### tch PLCs and

 $AxA$   $AxA$   $AxB$ 

Axis Error<br>Code **OVERRIDE** 

**JOG Come**<br>Switching

Origin<br>Operatio

Servo<br>Lock

VO Monitor

**Trend Monitor** 

 $\mathbf{A}$ 

2540

Origin<br>Return

Continue

**Union** 

Back

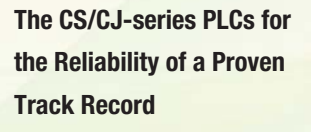

Features are provided to easily connect to CS/CJ-series PLCs to take advantage of their proven track record.

Many features that do not require screen creation or programming support everything from design through maintenance to take advantage of the compatibility of OMRON PLCs and PT and to serve as the face of your machines.

7

四国

面

川陽

四四 R

TREND SCREEN

**IN EXHIBITION** 

### Power Support for All User

From conceptual designs through commissioning, operation, and maintenance, the NS

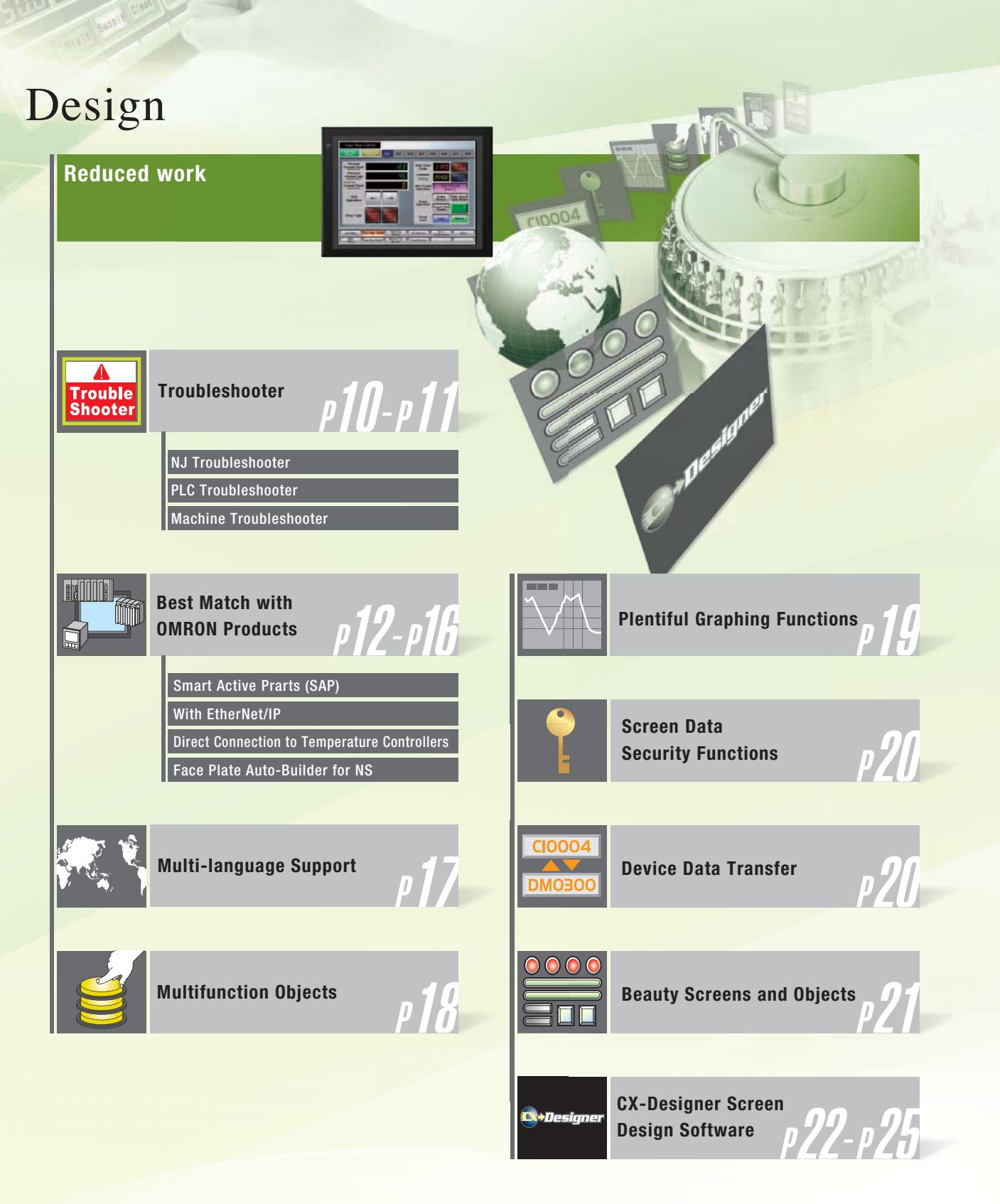

 $\sqrt{d\mu\nu}$ 

**ERV REI** 

Needs

Series supports every user need.

### Startup/Operation

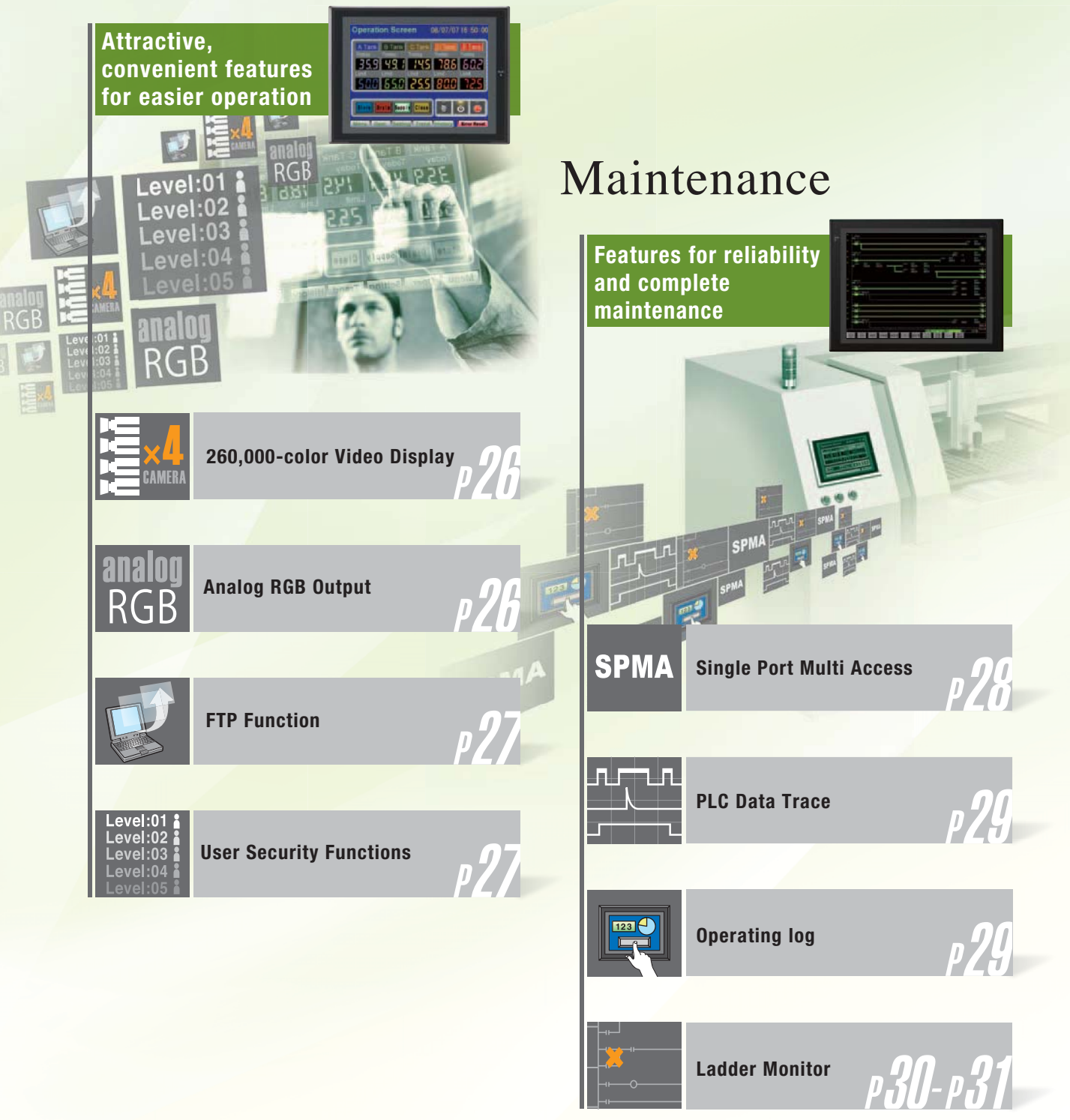

### **Troubleshooter**

A Troubleshooter is provided for the connected OMRON Controller or PLC. This greatly reduces work requirements.

### **NJ Troubleshooter**

### **Controller Errors**

### **Standard Feature for NJ-series Controllers**

Errors are automatically detected and displayed on-screen along with corrective actions for the CPU Unit function modules, EtherCAT slaves, and CJ-series Units that are connected in the NJ-series Controller. Whenever an error might occur, you can recover normal operation quickly to reduce downtime without using user manuals or Support Software on a computer.

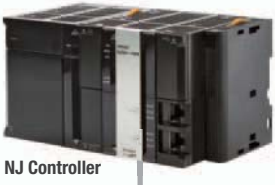

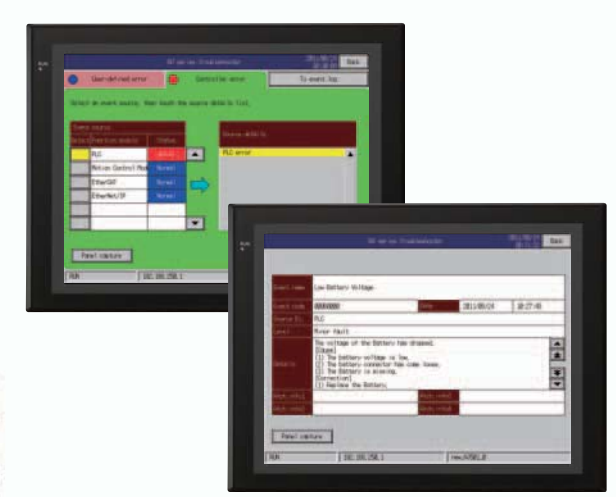

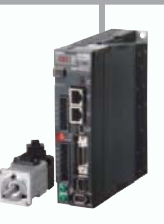

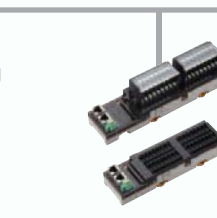

### **User-defined Errors**

### **No Work Is Required to Create Alarm Screens.**

Frames for alarm screens are provided as standard features in the NS-series PTs. You do not need to create screens to complete alarm screens.

Management of the meanings of alarms is unified on the Controller, so you do not have to register, add, or correct addresses on the NS-series PTs.

No screen creation is required

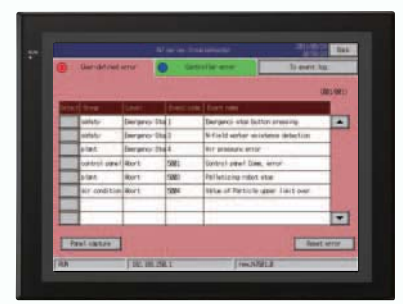

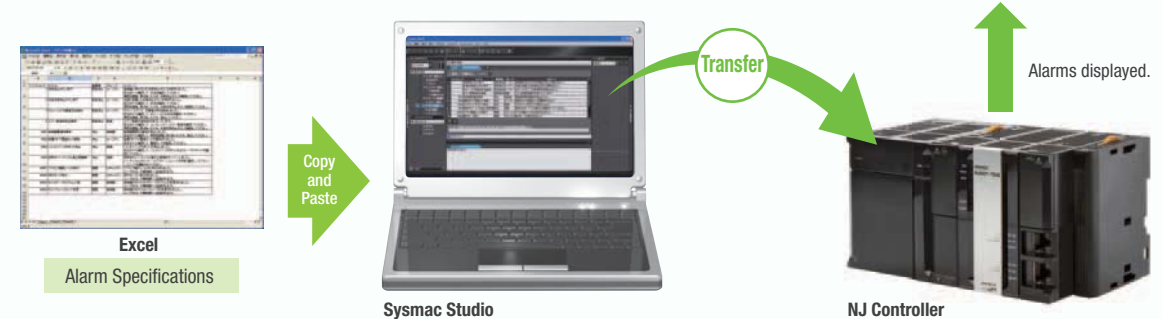

Alarm Registration and Programming Detection Conditions

Unified Alarm Definitions

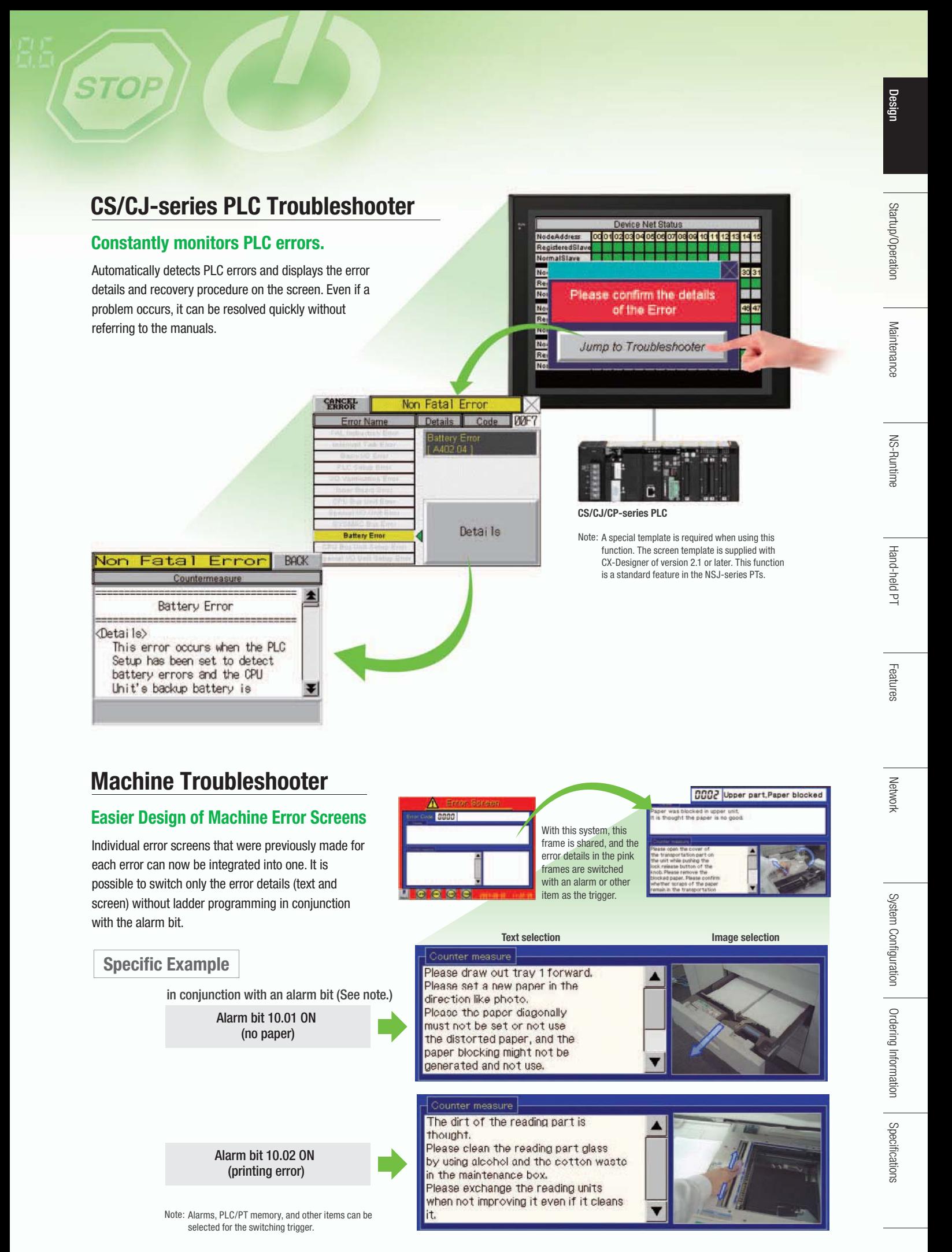

### **Best Match with OMRON Products**

NS Series is the most suitable HMI for the system that comprises OMRON components. The advantage is the "compatibility (reducing programming and screen data creation work)" which will reduce the amount of designing work.

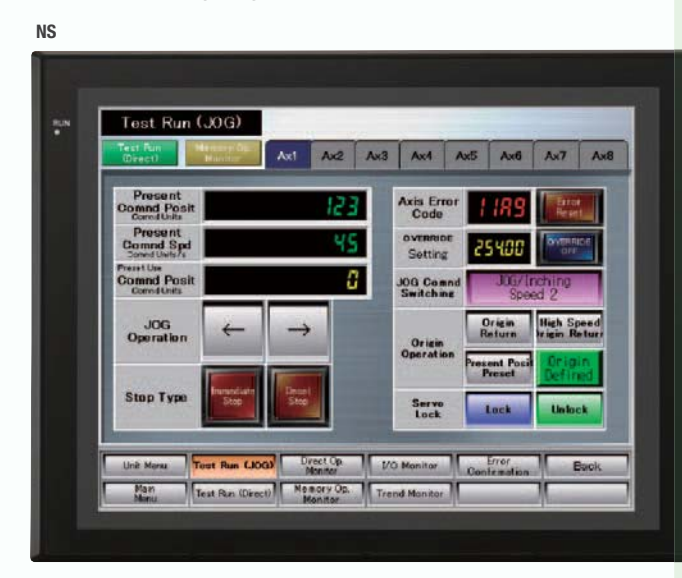

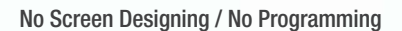

![](_page_11_Picture_5.jpeg)

![](_page_11_Picture_6.jpeg)

![](_page_11_Picture_7.jpeg)

**Temperature Controllers**

**PLC**

![](_page_11_Picture_10.jpeg)

### **Smart Active Parts (SAP Library)**

### **Dramatically reduces the effort required to create ladder programming and screens.**

More than 3,000 Library parts (Smart Active Parts) are available, which can directly access OMRON PLCs and components. The objects can just be pasted from the Smart Active Parts (SAP Library) Library to the screen; it is completely unnecessary to create screens and ladder programming.

![](_page_12_Figure_3.jpeg)

CX-Designer Screen Design Software

![](_page_12_Picture_5.jpeg)

### **to check for errors and make settings, even without a computer.**

Plenty of support tool objects (the Tool Function SAP Library) are available, which can be easily incorporate support tool functions in the NS-series PT. Just paste the support tool objects in the screen to check for errors and make settings, even without a computer.

![](_page_12_Picture_8.jpeg)

### **CPU Bus Unit and Special I/O Unit Troubleshooting Can Be Also Performed with the SAP Library.**

A Troubleshooter SAP Library is available to troubleshoot each Unit in the PLC. When an error occurs in a Unit, the Troubleshooter SAP Library provides an easy-to-understand explanation of the cause of the error as well as the countermeasures.

Note: The Troubleshooter SAP Library is included as a standard feature for the CX-One and CX-Designer. For details, refer to page 56. Successive development for Ethernet Units and MC Units is planned for the future. The Temperature Controller's setting and monitor screens are completed in no time.

![](_page_12_Picture_13.jpeg)

**Example screens using support tool objects (Tool Function SAP Library)**

NCF Unit setting screen DeviceNet monitoring screen **From To** PLC CPU Unit monitoring screen

#### Troubleshooter SAP for a Position Control Unit

![](_page_12_Figure_17.jpeg)

Design

EtherNet/IP

### **EtherNet/IP**

### **Support for data structures**

This special feature is made possible by combining an OMRON CJ2 PLC with an NS-series PT. The data structures that you define on the Programming Tool can be used on the CX-Designer simply by dragging and dropping them.

![](_page_13_Figure_5.jpeg)

### **Tag access**

![](_page_13_Figure_7.jpeg)

### **Simultaneous and parallel engineering**

**STOP** 

The host applications can be designed using the tag names of the PLC and PT. Parallel development will shorten the design time.

![](_page_14_Figure_2.jpeg)

### **Minimize side effect of address changes**

It is possible to access memory with tags, so the PT and host application are not affected even if the address of

![](_page_14_Figure_5.jpeg)

### **Direct Connection to Temperature Controllers**

### **Connect OMRON Temperature Controllers directly to the NS-series PT.**

OMRON Temperature Controllers can be connected directly to the NS-series PT's RS-232C port. Data does not pass through the PLC, so ladder programming is not required. Also, there are plenty of objects in the SAP Library for Temperature Controllers, and Temperature Controller screens can be created easily just by pasting objects from the SAP Library to the screens.

Note: An RS-422A Serial Adapter is needed to connect directly to a Temperature Controller. Refer to page 53 for a list of the Temperature Controllers that can be connected. A Conversion Unit is not required to connect to the RS-422A/485 serial interface of the NS15.

![](_page_15_Picture_5.jpeg)

**CJ1W-CIF11 RS-422A Serial Adapter**

![](_page_15_Picture_7.jpeg)

**OMRON Temperature Controllers**

![](_page_15_Picture_8.jpeg)

![](_page_15_Picture_9.jpeg)

### **Face Plate Auto-Builder for NS**

**NS Series**

### **Screens for Loop Controllers can be easily and automatically created.**

Significantly reduces the effort required to combine a Loop Controller with an NS-series PT.

Easy automatic generation of faceplates, such as faceplates for PV monitoring and SV setting, as well as tuning screens, such as screens to set and autotune PID constants.

A total of 17 function blocks are supported, with eleven function blocks, such as Ratio Setting and Motor Manipulators newly supported (version 3 of higher).

Comments are automatically entered for automatically assigned unit and scale settings when a project is generated (version 3 and higher).

**SYSMAC CS/CJ-series Loop Controller**

![](_page_15_Figure_16.jpeg)

Editing created data  $\bullet$  Creation of other required screens

Note: Refer to the PLC-based Process Control Catalog (Cat. No. P051) and the Loop-control CPU Unit Catalog (Cat. No. R128) for details on Loop Controllers.

Created screens are easily

### **Multi-language Support**

### **Support 42 languages and switch the language of the labels among up to 16 languages.**

Unicode is supported and 42 Asian and European languages can be combined in screens. Also, it is possible to switch between up to 16 labels using the label switching function, so it is possible to support up to 16 languages in a single screen just by specifying the language to be displayed in each label.

**NS Series NS**

**STOP** 

### **Multi-language CSV data**

![](_page_16_Figure_4.jpeg)

The labels' text attributes can also be reflected when importing.

When screen data is imported, text attributes can be applied to the specified labels and attributes such as the font and text color can be reflected to other languages labels.

**Import**

**Apply Text Attributes** 

LabelLI **CHINESE IAPANESE** ENGLISH

KORFAN

FRENCH<br>SPANISH<br>PORTUGUESE

 $\nabla$  Apply the test attributes of specified label No.[A]

**Support for Thai Displays 42 International Also Supported Languages**ราชอาณาจักรไทย

### **Multi-language conversion has become much easier.**

The screen data in the source language is exported to a CSV file and sent to a translation agency by e-mail for translation. Later, the translated CSV file is just imported to easily provide multi-language support.

![](_page_16_Figure_10.jpeg)

Note: Windows XP (Service Pack3 or higher), Vista or 7 is required for multi-language support.

### **Multi-language System Messages. Eight Languages Supported as Standard Feature**

The system program of NS-series PTs supports Chinese and European languages. All eight languages are a standard feature, including Chinese (traditional and simplified), Spanish, Italian, German, and French, in addition to the previous Japanese and English. Along with maintenance menus, messages for communications errors, communications settings, and screen transfers can be displayed in any of eight languages. Maintenance can be performed in the desired language. The language can be easily set using the NS-series PT or screen data.

![](_page_16_Figure_14.jpeg)

System Configuration

Design

 $\overline{\mathbf{x}}$ 

### **Multiple functions**

### **Execute up to 32 functions with one Multifunction Object Multifunction Objects support Write Bit, Write Word, object control, and etc**

Multifunction Objects combine the functions of multiple objects into one object. Multiple functions can be executed by pressing one button without using troublesome macros. Setup is easy. For example, a setting can be made on-screen using the Support Software to turn ON a bit to start a machine, set a value, and then change the screen.

**Easy On-screen Setup with Support Software!** 

![](_page_17_Figure_6.jpeg)

**Multifunction execution with one object**

![](_page_17_Figure_8.jpeg)

Execute multiple functions with one button.

![](_page_17_Figure_10.jpeg)

### **Multifunction Objects support four useful functions**

Switches that do not immediately operate when touched can be easily made without ladder programming.

![](_page_17_Figure_13.jpeg)

### **Plentiful Graphing Functions**

### **Data Log Graph (Trend Graph)**

**STOP** 

Up to 128 data can be collected in the cycle of 500ms. Logging data is stored as a CSV file in the Memory Card inserted in the NS-series PT.

Logging data is stored as a CSV file in the Memory Card mounted in the NS-series PT. The data stored in the Memory Card can be read or deleted from the screen.

A log can be saved automatically, without any programming, just by selecting the Save the data periodically Option in the Data Log Setting Window.

![](_page_18_Figure_5.jpeg)

Suffixes are automatically added to file names set in the CX-Designer.

Memory Card

saved  $000$ Logging data for each day (43,200 points) is saved in the Memory Card in CSV format.

![](_page_18_Figure_8.jpeg)

It is possible to make a one-week log by automatically saving the data seven times.

### **Line Graph Function**

The data logged by the PLC can be displayed in overlapping graphs, so a device's operation can be compared for evaluation and analysis. In addition, up to 1,000 words of consecutive data can be displayed as a line graph, data can be displayed together, and any region can be magnified.

#### **(1) Graphs can be superimposed.**

![](_page_18_Picture_303.jpeg)

**(2) The display can be magnified.** 

![](_page_18_Figure_15.jpeg)

### **Continuous Line Function**

Any position from the host (PLC) can be plotted as a graph. A graph can be plotted in any position by specifying the X and Y coordinates of the vertices. Also, the graph can be moved on the screen by specifying the movements from the PLC.

![](_page_18_Figure_18.jpeg)

Startup/Operation

Startup/Operation

**Maintenance** Maintenance

NS-Runtime NS-Runtime

### **Screen Data Security Functions**

### **Protect important screen data with a password.**

If password protection is set in the data transfer security settings when the screen data is designed, a password must be entered to download or upload the screen data, so important screen data can be protected.

![](_page_19_Picture_5.jpeg)

If a password has been set, the password is required to transfer screen data (download or upload) with the Memory Card.

### **Security password**

![](_page_19_Picture_8.jpeg)

A password between 4 and 64 characters long can be set. The download/upload will start if the user inputs the password that was set when the screen was designed. (Password input will be disabled if the wrong password is input 3 times in a row.)

![](_page_19_Figure_10.jpeg)

![](_page_19_Picture_11.jpeg)

### **Device Data Transfer**

### **Easy Data Exchange between the PLC and Components**

For example, temperature controller alarm values can be transferred to the DM Area of the PLC's CPU Unit. No communications programming or macros are required.

### **Multi-vendor Support**

Devices from multiple vendors are supported. Data can be easily exchanged with PLCs from other companies and Modbus devices.

### **Easy Settings**

To make the settings, simply specify the device and addresses of the transfer source and transfer destination in the CX-Designer. Settings can be made using the same procedure as for setting the addresses for normal components.

### **Easier Operation when Combining SAP Library Objects**

SAP data can also be exchanged. SAP data can be exchanged by checking the address of the SAP data in the dialog box of the SAP object pasted in the CX-Designer and specifying that address as the transfer source address.

Note 1: EtherNet/IP tags are not supported.

Note 2: CX-Designer version 3.1 or higher is required. NS system version 8.2 or higher is required.

### **Multi-vendor Support**

![](_page_19_Figure_24.jpeg)

**Easy Settings** C10004 Alarm value 1 80 C10005 100 Alarm upper limit value 1 C10006 30 Alarm lower limit value 1 359 431 145 788 502 **Temperature**  8 650 255 800 325 **controller**  $\blacksquare$   $\blacksquare$   $\blacksquare$ DM0300 **i** 80 **DM0302** 100 **NS** DM0304 30 **PLC**

#### CX-Designer Select Device Data Transfer Setting from the PT Menu.

![](_page_19_Figure_27.jpeg)

### **Beauty Screens and Objects**

### **"Cool" Screen Templates**

**STOP** 

Professionally designed screen templates are provided.There are seven different types of attractive screen templates for different themes. Simply select the best template from the library.

### **"Cool" Objects**

Backgrounds, buttons, labels, message boxes, and other objects are also provided for various themes.

![](_page_20_Picture_137.jpeg)

19999<br>19999

ESSER N

33333

**ESSES** 

**199999**<br>199999

39999 39999

**ESSSSS**<br>Resear

399991 33333

999999

Design

### **Screen Designer for NS Series, CX-Designer**

### **User-friendly Screen Creation**

Without screen creation and ladder programming, the CX-Designer Screen Design Software is so easy-to-use that anyone can master it. Quickly create the required screen by dragging and dropping objects. OMRON' s unified development environment lets you drastically reduce the work required to create screens.

Note: The same type of Project Workspace and Output Window as in the CX-Programmer are provided for the user interface.

#### **All addresses and comments can be managed using a single Symbol Table.**

Shows a list of addresses, names, and comments used in project screen data. Addresses, names, and I/O comments for the CX-Programmer can also be imported.

![](_page_21_Picture_7.jpeg)

![](_page_21_Picture_8.jpeg)

or deleting screens, by simply right-clicking. Reusing screens from other projects is easy with

- the CX-Designer. Settings for alarms, data logs, communications,
- and other functions can be easily accessed.

change properties. Multiple objects can be selected to display and change shared properties all at once.

search strings and the results can be displayed.

**Improved Icons and Help**

Maintenance

NS-Runtime

Features

Network

![](_page_22_Figure_1.jpeg)

**STOP** 

### **Reading Another Project's Screens and Objects**

Resources from another project can be easily reused by just selecting the screen or objects that you want to read and dragging and dropping it, so screens can be created intuitively.

![](_page_23_Figure_3.jpeg)

![](_page_23_Figure_4.jpeg)

### **Reading CAD Files**

It is possible to import DXF files by dragging and dropping them. The files are read as a diagram, and so less capacity is used than with images. It is also easy to customize the diagram by changing the shape or color.

### **The screen data and ladder program can be checked simultaneously in the computer.**

The CX-Designer and CX-Programmer interconnects the test functions in the computer through the CX-Simulator. The screens and ladder program checks are performed simultaneously, which significantly increases debugging efficiency. The CX-Programmer also has a new button for integrated simulation. And, work efficiency is further improved with the ability to keep required work screens pinned on front and to zoom in or out as desired.

![](_page_23_Figure_9.jpeg)

### **CX-One Version 2.0 on computer** Ladder Program Touch Panel Program Touch Panel **InteractiveLadder Program Window New York Contract Panel Screen INPUT Target-** $201$ <u>e concessorium</u>  $P_{\text{recc}}$ Target 20 **PHN KIJS** AL AR **Interactive**

### **Editing of Multiple Objects**

Addresses and other settings, such as labels and colors, can be set together in a list, making editing operations much more efficient. When the common attributes (such as background color and text color) of multiple parts are being changed, the attributes can

be changed together using the property list.

**STOP** 

**Example screen 1** After editing the settings in the list, press the OK Button to make the new settings effective immediately.

![](_page_24_Figure_5.jpeg)

**Example screen 2** If the background color is changed from white to gray in the property list, the background color is changed for all of the selected objects.

![](_page_24_Picture_171.jpeg)

General Text Layout/Frame A Action A Macro A Or

### **Editing of Overlapping Objects**

The Select Object command is a powerful tool when you want to edit object hidden by overlapping. A filter function can also be used to aid editing by displaying only the objects to be edited.

![](_page_24_Picture_172.jpeg)

![](_page_24_Picture_173.jpeg)

### **Filter Function**

Use the Select Part command's filter function to select the objects (ON/OFF Button) that you want to edit.

![](_page_24_Picture_174.jpeg)

![](_page_24_Picture_175.jpeg)

Ū

# Startup/Operation

### **260,000-color Video Display**

### **Equipment and workpiece movements can also be displayed in beautiful video**

#### NS-CA001 Video Input Unit

Four video inputs or CCD cameras can be connected and up to four images can be displayed simultaneously if the image size is 320x240 pixels. The NS-CA001 cannot be used with the NS5 or the NS15.

### NS-CA002 RGB/Video Input Unit

There is an analog RGB input terminal in addition to the two video input terminals. Either of the video signals or the analog RGB signal can be displayed on the NS-series PT. The NS-CA002 cannot be used with the NS5.

Note: Video input cannot be used with the NS15. Only RGB input can be used.

### **Also Compatible with OMRON Vision Sensors.**

![](_page_25_Picture_9.jpeg)

![](_page_25_Picture_10.jpeg)

### **Analog RGB Output**

### **The NS screen is seen by another monitor.**

The NS15 screen (XGA) can be displayed on an on-site display that has RGB inputs.

Note: Only NS15

![](_page_25_Picture_15.jpeg)

### **FTP Function**

**STOP** 

### **You can partially replace text and pictures from your computer.**

FTP (File Transfer Protocol) has been added! Texts, lists, and recipes can be replaced with the put/get command from your computer! You can even replace BMP files from your computer easily.

![](_page_26_Figure_3.jpeg)

#### Replace  $12 \text{ cm}$  4 b on 4 hm he wafer ≘ Handle Replace the wafer  $200209 + x$ ╦ 200209 fxt the wafer with gloves on.

### **User Security Functions**

### **Operator access rights and the operating format can be set to one of five password levels.**

Each operator can be given one of 5 password levels using the User Security (level authentication) function. A password level can be set for each object, so various objects can be made inoperable or hidden based on the operator's access level.

Operator passwords are managed in 5 levels. Passwords can be up to 16 characters long and the access rights increase as the level number increases.

![](_page_26_Picture_9.jpeg)

The operator cannot manipulate objects with a password level (authentication level) higher than the operator's login level.  $\alpha$ 

Startup/Uperation Startup/Operation

Design

### Maintenance

### **Single Port Multi Access**(**SPMA**)

### **Transfer ladder program data to the PLC via the PT. Perform online editing via the PT.**

[Computer (Serial/USB)  $\rightarrow$  NS-series PT (Ethernet)  $\rightarrow$  PLC (Ethernet or Controller Link)  $\rightarrow$  PLC ]

![](_page_27_Figure_4.jpeg)

### **Transfer screen data via the PLC.**

[Computer (Serial)  $\rightarrow$  PLC (Ethernet or Controller Link)  $\rightarrow$  NS-series PT ]

![](_page_27_Figure_7.jpeg)

**CX-Programmer**

E

Note: SPMA can be used in CS/CJ-series PLCs with lot number 030201 or later. Note: SPMA via a PLC is not supported when a CP-series PLC is connected. (SPMA via an NS-series PT is supported with a CP-series PLC.)

### **Using a USB relay cable greatly improves debugging at equipment startup.**

Use a USB relay cable to enable performing maintenance from in front of the control panel.

### **Easy Automatic Connection**

A search is automatically made for the PLCs connected to the PT and the results are displayed using the automatic online connection function in the CX-Programmer. Just select a PLC from the list to connect. This function is also supported for PLCs over network layers.

![](_page_27_Picture_13.jpeg)

- Note 1: SPMA can be used in CS/CJ-series PLCs with lot number 030201 or later.
- Note 2: SPMA via a PLC is not supported when a CP-series PLC is connected. (SPMA via an NS-series PT is supported with a CP-series PLC.)
- Note 3: CX-Programmer version 8.2 and higher support automatic online connection via the PT. NS system version 8.2 or higher is required.

![](_page_27_Picture_17.jpeg)

PLCs registered to the PT are automatically searched for. Make the connection simply by selecting from the PLC list.

**NS**

USB relay cable (IP65 oil-proof type) (sold separately: NS-USBEXT-1M)

> **Commercially** available USB cable

**CX-Designer**

![](_page_27_Figure_19.jpeg)

### **PLC Data Trace**

**STOP** 

### **The PLC data trace function can be used without a computer.**

The PLC Data Trace function is built into the PT in addition to the Ladder Monitor and Device Monitor. A bit's status and operation can be viewed in a time chart just by setting the desired PLC bit's address in the PT. It is also now possible to display word data, save data in CSV files, and save time chart screens in BMP files.

- CX-Programmer's Data Trace function. Refer to the NS-series Programmable Terminal Programming Manual (Cat. No. V073) for details. Note 1: There are differences between this Data Trace function and the
- Note 2: The PLC data trace function cannot be used with the 5.7-inch model.
- Note 3: The PLC data trace function is not supported for connection with a CP1E PLC.

![](_page_28_Picture_6.jpeg)

![](_page_28_Figure_7.jpeg)

Data Trace

### **Operating log**

### **What Was Touched When? can be recorded.**

Functionality has been improved with the addition of a log to record operators' use of the panels. It is now possible to record and display the time, date, and operation details for buttons (i.e., hardware switches) pressed on the control panel in addition to operations on the touch panel. The operation log can be saved in a CSV file on a Memory Card mounted in the NS-series PT.

![](_page_28_Figure_11.jpeg)

Design

### Maintenance

### **Ladder Monitor**

### **The ladder program can be monitored without a computer.**

Ladder programs with I/O comments can be monitored on the PT's screen and the ladder program can also be edited with the Programming Console function.

![](_page_29_Picture_4.jpeg)

CS/CJ/CP-series P

### **Also meets the requirements of users who need to display devices onsite**

### **Switch Box Function**

The operator can check the PLC status by displaying just the I/O comments and status.

### **Device Monitor Function**

Displays the device's contents, allowing settings to be input and checked and making startup operations more efficient.

### **so no extra work to show I/O comments**

Read I/O comments directly from the PLC. I/O comments do not have to be stored in a Memory Card.

![](_page_29_Figure_13.jpeg)

#### Switch Box Function **Device Monitor Function**

![](_page_29_Figure_15.jpeg)

![](_page_29_Picture_154.jpeg)

![](_page_29_Figure_17.jpeg)

### **Easy checking the alarm bit and shortens searching time.**

When an alarm occurs, touch the message to automatically search for the alarm bit (output bit) for the alarm. This enables you to quickly check the alarm address and investigate why the bit turned ON.

![](_page_29_Figure_20.jpeg)

### **"Find Back", "Find Next", useful Function Supported by the NS-series.**

Reduced Time to Investigate Which Output or Input Is Causing the Problem.

**STOP** 

![](_page_30_Figure_2.jpeg)

![](_page_30_Figure_3.jpeg)

### **Force-setting and force-resetting are possible**

Locations that have been force-set are displayed in pink and can be checked at a 3. Select the Forced Set Option and glance. 2. Select the address  $\vert$  3. by touching the panel. then press the Update Button. Change maltany Forcing Bit On **Ibc** 10 4010,02

Minor changes in values of timers or counters can be made without Support Software.

 $_{\text{start}}$ 

### **Check and Change I/O While You View the Ladder Diagram on the I/O Monitor**

Display and change the present value by specifying the address. It is also possible to force-set/reset bits with the I/O monitor.

![](_page_30_Figure_9.jpeg)

4. Forced ON

Startup/Operation Startup/Operation

Design

Lindati can

### NS-Runtime

### **NS-NSRCL (NS-Runtime)**

### **Achieve machine/line monitoring and data logging on your office computer.**

Machine monitoring in an office environment. There is no need to create complex host applications. Moreover, when an alarm occurs, a PDF file can be displayed as maintenance information. NS Series screens can be reused on the computer, and screens can be also newly created independently of touch panels at the production site.

![](_page_31_Figure_5.jpeg)

### **Wide Screen**

Computer output can be displayed on another wide-screen monitor. XGA (1,024 x 768 dots) and up to a a maximum screen size of 3,840 x 2,400 is supported. Alarms occurring in devices or the line can be monitored.

### **Data Logger**

Log large amounts of data using a personal computer. Data can be logged through background processing, with up to 160,000 points stored in one file. The logged data is stored in CSV format, and data can be displayed on data log graphs.

### **Example: 160,000 Points**

 $\blacktriangleright$   $\blacksquare$   $\mathbb{R}$   $\blacksquare$   $\blacksquare$ 

Data can be logged for approximately 7.4 days, assuming data is logged every two seconds for 12 hours a day. By using automatic file saving, data logging can be continued even longer than 7.4 days.

Data logging<br>Is down

Stored Data

**CSV format**

### **Recipe Handling**

**STOP** 

Checking machine data or switching processes from a host computer is easy. Parameter groups in the PLC can be transferred together to a computer, and the transferred data can be checked and edited in CSV format, e.g., using Excel. The edited data can then be transferred together back to the PLC.

![](_page_32_Picture_2.jpeg)

![](_page_32_Picture_273.jpeg)

![](_page_32_Figure_4.jpeg)

### **Easy Installation**

To get started, just install the NS-Runtime in the computer and place the screen data in the applicable folder. NS/NSJ-series screens and NS-Runtime screens can all be managed using one single tool.

Note: The NS-Runtime will operate in a computer environment even if the CX-Designer installed is not installed. The hardware key (USB dongle) that is supplied with the NS-Runtime is required for operation.

![](_page_32_Figure_8.jpeg)

**Screen Data**

![](_page_32_Picture_10.jpeg)

Screen designer: CX-Designer (CX-One)

### **Application Startup Function**

User applications can be started from NS-Runtime. Applications can be started simply by pressing buttons on the screen.

![](_page_32_Figure_14.jpeg)

Note 1: If the screen data is converted for the NS Series, NS-Series PT system versions must be 8.1 or earlier. The screen data of system version 8.2 can not be converted for the NS-Runtime. Note 2: Do not use this product for 24-hour operation in an FA environment. OMRON shall not be responsible if the computer or application does not operate properly due to noise or other causes. OMRON shall not be responsible for any problems that may be caused by any applications other than OMRON products.

**Design** 

### Hand-held PT

### **NSH5 Series**

A hand-held version of the NS5 is now available to perform operations at the production site. The NS-series PT's have a complete set of functions that can be used at the production site, such as the SAP Library, multi-language support, and Programming Console functions.

![](_page_33_Picture_3.jpeg)

### **Precautions for Emergency Stop Switches**

When using a hand-held NSH5 that will be installed and removed from a control panel or Removable Box, always use the specified Stop Switch (Gray/NSH5-SQG10B-V2) to conform to Safety Standards (EN 60204-1).

### **Options**

### **Removable Box**

A separate external circuit is not required because the Removable Box has been configured so that the emergency stop switch line will not turn OFF (i.e., so that the emergency stop circuit will operate) even when the NSH5 is removed.

**Visor**

Use when the NSH5 is in direct sunlight.

#### **Mounting Bracket**

Use to attach the NSH5 to a control panel.

![](_page_33_Picture_13.jpeg)

![](_page_33_Picture_14.jpeg)

![](_page_33_Picture_15.jpeg)

![](_page_33_Picture_16.jpeg)

**Programmable Terminals NS Series**

### **Even Simpler Equipment Operation with Outstanding Synergy.**

![](_page_34_Picture_2.jpeg)

**Color TFT STN monochrome**

### **Color TFT Color TFT Color TFT Color TFT**

**Features**

- 5.7 to 12.1 inch sizes are available.
- A hand-held version of the NS5 is now available to perform operations at the production site. The NS-series PT's have a complete set of functions that can be used at the production site.
- The Smart Active Parts(SAP Library) makes it easy to connect to OMRON PLCs and components, OMRON provides a development environment that requires with no programming and no screen designing.
- When an error occurs in a Unit in the OMRON PLCs, the Troubleshooter SAP Library provides an easy-tounderstand explanation of the cause of the error as well as the countermeasures.
- Ladder Monitor come as a Standard Feature. The ladder program can be monitored onsite without a laptop! Ladder monitor lets you monitor PLC program status, search for addresses or instructions, monitor multiple I/O points, and much more.
- Provides the FA integrated tool package "CX-One" for a Screen Design Software Integrated Simulation come as a Standard Feature. The integrated simulation function simulates ladder programs and screen data simultaneously even without the actual hardware.
- Screens support 42 languages and the Support Software supports eight. System messages can be displayed in eight languages.
- Single Port Multi Access (SPMA) come as a Standard Feature. The ladder program and screen data can be transferred from a single port!
- Connectable PLCs and devices appear one after another.

Has become connectable with the PLCs of Mitsubishi Electric Corporation and the Inverters of OMRON Corporation.

Design

EtherCAT is a registered trademark of Beckhoff Automation GmbH for their patented technology.

### **NS Series**

### **Network**

Provides serial NT Link communications supporting both 1:1 and 1:N connections. The NT Link has more efficient communications than Host Link and its capabilities are especially apparent in applications with multiple PTs connect to the PLC. The NS-series PTs can also support communications with multiple PLCs and multiple NS-series PTs through Controller Link and Ethernet connections, so the network can be configured freely to match the requirements and scale of the application. In addition, using the NS-Runtime makes it possible to monitor machine status and log data from the host.

![](_page_35_Figure_3.jpeg)

### **Configuration of CJ2 series and NJ series**

### **1 EtherNet/IP Connection (Tag accesses)**

If an Ethernet-compatible NS-series PT is used, the PT can connect to a Controller with built-in EtherNet/IP and an Option Unit is not needed to connect at the PT.

![](_page_35_Figure_7.jpeg)

![](_page_36_Figure_5.jpeg)

Seamless and Program-less

PLC Fig. **PLC** 

PLC

 $E \parallel$ 

Seamless and Program-less

### **OMRON**

DeviceNet

Controller Link

**3**

### **System Configuration**

### **NS5/NS8/NS10/NS12/NS15**

![](_page_37_Figure_3.jpeg)

Personal computer

Startup/Operation

Maintenance

![](_page_38_Picture_281.jpeg)

**Note:** Video Input Units and RGB Video Input Units cannot be used with some models.

### **Multi-vendor**

![](_page_38_Figure_6.jpeg)

**Note:** Whether an RS-422A or RS-485 connection is supported depends on the device that you are connecting to. For details, refer to the Connectable Devices page or NS-Series Programmable Terminals HOST CONNECTION MANUAL Multivendor Connection (Cat.V092).

![](_page_38_Figure_9.jpeg)

![](_page_39_Figure_1.jpeg)

**Note:** Before removing the NSH5 from the Removable Box,

be sure to first turn OFF the power supply key on the Removable Box.

Sta

### **Ordering Information**

#### **International Standards**

- The standards are availabled as follows: U: UL, U1: UL (Class I Division 2 Products for Hazardous Locations), C: CSA, UC: cULus, UC1: cULus (Class I Division 2 Products for Hazardous Locations), CU: cUL, N: NK, L: Lloyd, and CE: EC Directives.
- Contact your OMRON representative for further details and applicable conditions for these standards.

### **Programmable Terminals**

![](_page_40_Picture_444.jpeg)

**Note:** As of July 2008, the image memory has been increased to 60 MB.

### **NS-Runtime**

![](_page_40_Picture_445.jpeg)

**Note:** A hardware key (USB dongle) is required for NS-Runtime operation.

### ●**System Requirements**

![](_page_40_Picture_446.jpeg)

System Configuration

### **Software**

### ●**How to Select Required Support Software for Your Controller**

The required Support Software depends on the Controller to connect. Please check the following table when purchasing the Support Software.

![](_page_41_Picture_281.jpeg)

### ●**FA Integrated Tool Package CX-One**

![](_page_41_Picture_282.jpeg)

\*1. Multi licenses are available for the CX-One (3, 10, 30, or 50 licenses).

\*2. The CX-One is also available on CD (CXONE-AL<sup>ord</sup>C-V4).

### ●**Automation Software Sysmac Studio**

Please purchase a DVD and required number of licenses the first time you purchase the Sysmac Studio. DVDs and licenses are available individually. Each model of licenses does not include any DVD.

![](_page_41_Picture_283.jpeg)

**Note:** To connect the NJ-series Controller, NS system version 8.5 or higher is required. CX-Designer version 3.3 or higher is also required. \* Multi licenses are available for the Sysmac Studio (3, 10, 30, or 50 licenses).

### **Cable**

![](_page_42_Picture_205.jpeg)

\*1. Use a standard USB Type A male to Type B type male Cable to connect the NS series PT to a personal computer (CX-Designer). Use a standard USB cable to connect the NS series PT to a PictBridge-compatible printer. USB cable type depends on the printer.

\*2. To connect the NS series PT to NJ series Controller, using a commercially available 10/100-BASE-TX twisted-pair cable.

For detail, refer to the NS series SETUP MANUAL (Cat. No.V083).

Features

### **Options**

![](_page_43_Picture_309.jpeg)

\*1. One screen cannot display two video inputs simultaneously.

\*2. A Chemical-resistant Cover (NT30-KBA01) is available only for the NS5.

Features

### **General Specifications**

### **NS5/NS8/NS10/NS12/NS15**

![](_page_44_Picture_435.jpeg)

\*1. Operate the PT within the temperature and humidity ranges shown in the right diagram. \*2. Support for NS5, NS10, NS12 and NS15.

![](_page_44_Figure_5.jpeg)

### **NSH5 Hand-held PT**

![](_page_44_Picture_436.jpeg)

**11**

### **Performance/Specifications**

### **NS5**

![](_page_45_Picture_522.jpeg)

\*1. NS5-TQ series (high luminance TFT) luminance is better than that of NS5-SQ series by about 110 cd/m2.

\*2. Contact your nearest OMRON representative to replace the backlight.

\*3. This is the estimated time before brightness is reduced by half at room temperature and humidity. It is not a guaranteed value.

The service life will be dramatically shortened if PT is used at low temperatures. For example, using the PT at temperatures of 0°C will reduce the service life to approximately 10,000 hours (reference value).

\*4. The brightness cannot be adjusted much.

\*5. 32-level adjustment is supported from the LotNo.15Z0.

\*6. This function does not indicate that the service life has been reached. It detects when the backlight is not lit due to a disconnection or other errors.

Backlight error detection indicates that all backlights (2) are OFF.

**12**

### **NS8/NS10/NS12/NS15**

![](_page_46_Picture_699.jpeg)

\*1. Contact your nearest OMRON representative to replace the backlight.

\*2. This is the estimated time before brightness is reduced by half at room temperature and humidity. It is not a guaranteed value.

The service life will be dramatically shortened if PT is used at low temperatures. For example, using the PT at temperatures of 0 °C will reduce the service life to approximately 10,000 hours (reference value).

\*3. The brightness cannot be adjusted much.

\*4. This function does not indicate that the service life has been reached. It detects when the backlight is not lit due to a disconnection or other errors. Backlight error detection indicates that all backlights (2) are OFF.

\*5. An analog touch panel is used with the NS15. Do not press the touch panel in two or more places simultaneously.

If the touch panel is pressed in two or more places simultaneously, it may activate a switch between the points that are pressed.

Design

System Configuration | Ordering Information Specifications

**OMRON** 

### **Communications**

### **NS5/NS8/NS10/NS12/NS15**

![](_page_47_Picture_260.jpeg)

\*1. Except NS5.

\*2. NS⊟-่⊟⊟⊟1-V2 only.

\*3. Except NS5 and NS8.

\*4. Except NS5 and NS15. NS15 provides RGB input. (NS-CA002)

### **Connectable Devices**

### **Supported OMRON PLCs**

![](_page_48_Picture_208.jpeg)

\*1. To connect a NS with a PLC via a RS-422A connection, OMRON's NS-AL002, or CJ1W-CIF11 RS-232C/RS-422A Converter can be used to convert the RS-232C port on the NS to RS-422A.

\*2. A NS with Ethernet port is necessary.

When connecting a PLC with the NS, an Ethernet port is necessary on the PLC, too. Use a PLC CPU Unit with a built-in Ethernet port, or add an Ethernet Unit.

\*3. A NS with Ethernet port is necessary.

When connecting a PLC with the NS, an EtherNet/IP port is necessary on the PLC, too. Use a PLC CPU Unit with a built-in EtherNet/IP port, or add an EtherNet/IP Unit.

\*4. Install a Controller Link Interface Unit on the NS. A Controller Link Unit is necessary for the PLC.

\*5. Mount a Serial Communications Unit on the NJ-series Controller. A NS can access only to the Controller's memory used for CJ-series unit.

Design

![](_page_49_Picture_172.jpeg)

### **Function Comparison**

\*1. The SPMA relaying a PLC is not supported.

\*2. Only Device Monitor function is supported. Monitoring function that uses tags (variables) is not supported.

\*3. The SAP for CJ-series Special I/O Units and CPU Bus Units that can be used with NJ-series Controller is supported.

Maintenance

**NS-Runtime** 

Hand-held PT

Features

Network

### **Connectable Inverters**

![](_page_50_Picture_193.jpeg)

### **Connectable Temperature Controllers**

The following Temperature Controllers can be connected directly to an NS-series PT\*.

![](_page_50_Picture_194.jpeg)

\* The NS-Runtime cannot be connected directly to a Temperature Controller.

![](_page_51_Picture_321.jpeg)

![](_page_51_Picture_322.jpeg)

\*1. To connect using RS-422A/485, an RS-232C/422A converter (e.g. NS-AL002, CJ1W-CIF11) is required.

\*2. To connect using RS-485, an RS-232C/422A converter (e.g. NS-AL002, CJ1W-CIF11) is required.

Up to 32 sequencers can be connected when using RS-485.

### **Component Names and Options**

### **NS15**

![](_page_52_Figure_3.jpeg)

![](_page_52_Figure_4.jpeg)

### **NS8**

![](_page_52_Figure_6.jpeg)

Design

### **NS5**

![](_page_53_Picture_2.jpeg)

### **NSH5**

![](_page_53_Picture_4.jpeg)

### **Optional Products**

![](_page_53_Picture_6.jpeg)

**Video Input Unit NS-CA001 (with Cover)**

![](_page_53_Picture_8.jpeg)

**Communications Cable XW2Z-S002**

![](_page_53_Picture_10.jpeg)

**RGB/Video Input Unit NS-CA002 (with Cover)**

![](_page_53_Picture_12.jpeg)

**Protective Cover/Anti-reflection Sheet for NS-series PT NS-KBA0 (N) NT30/NT31C-KBA05 (N)**

![](_page_53_Picture_14.jpeg)

**Controller Link Interface Unit NS-CLK21 (with Cover)**

![](_page_53_Picture_16.jpeg)

**USB Serial Conversion Cable CS1W-CIF31**

![](_page_53_Picture_18.jpeg)

**RS-422A Adapter CJ1W-CIF11**

![](_page_53_Picture_20.jpeg)

**USB relay cable (IP65 oil-proof type) NS-USBEXT-1M**

![](_page_53_Picture_22.jpeg)

**RS-232C/RS-422A Conversion Unit NS-AL002**

![](_page_53_Picture_24.jpeg)

### **NS Series**

### **Dimensions (Units: mm)**

**NS15**

**NS8**

![](_page_54_Figure_2.jpeg)

**OMRON** 

### **Hand-held NS5**

![](_page_55_Figure_2.jpeg)

![](_page_55_Figure_3.jpeg)

### **Related Manuals**

![](_page_55_Picture_245.jpeg)

**22**

![](_page_56_Picture_190.jpeg)

Please read and understand this catalog before purchasing the product. Please consult your OMRON representative if you have an y questions or comments.

#### **Warranty and Limitations of Liability**

#### **WARRANTY**

OMRON's exclusive warranty is that the products are free from defects in materials and workmanship for a period of one year (or other period if specified) from date of sale by OMRON. OMRON MAKES NO WARRANTY OR REPRESENTATION, EXPRESS OR IMPLIED, REGARDING NON-INFRINGEMENT, MERCHANTABILITY, OR FITNESS FOR PARTICULAR PURPOSE OF THE PRODUCTS. ANY BUYER OR USER ACKNOWLEDGES THAT THE BUYER OR USER ALONE HAS DETERMINED THAT THE PRODUCTS WILL SUITABLY MEET THE REQUIREMENTS OF THEIR INTENDED USE. OMRON DISCLAIMS ALL OTHER WARRANTIES, EXPRESS OR IMPLIED. **LIMITATIONS OF LIABILITY** OMRON SHALL NOT BE RESPONSIBLE FOR SPECIAL, INDIRECT, OR CONSEQUENTIAL DAMAGES, LOSS OF PROFITS OR COMMERCIAL LOSS IN ANY WAY CONNECTED WITH THE PRODUCTS, WHETHER SUCH CLAIM IS BASED ON CONTRACT, WARRANTY, NEGLIGENCE, OR STRICT LIABILITY. In no event shall the responsibility of OMRON for any act exceed the individual price of the product on which liability is asse rted.

IN NO EVENT SHALL OMRON BE RESPONSIBLE FOR WARRANTY, REPAIR, OR OTHER CLAIMS REGARDING THE PRODUCTS UNLESS OMRON'S ANALYSIS CONFIRMS THAT THE PRODUCTS WERE PROPERLY HANDLED, STORED, INSTALLED, AND MAINTAINED AND NOT SUBJECT TO CONTAMINATION, ABUSE, MISUSE, OR INAPPROPRIATE MODIFICATION OR REPAIR.

#### **Application Considerations**

#### **SUITABILITY FOR USE**

OMRON shall not be responsible for conformity with any standards, codes, or regulations that apply to the combination of the pr oduct in the customer's application or use of the product.

Take all necessary steps to determine the suitability of the product for the systems, machines, and equipment with which it wil<br>I be used. Know and observe all prohibitions of use applicable to this product.

NEVER USE THE PRODUCT FOR AN APPLICATION INVOLVING SERIOUS RISK TO LIFE OR PROPERTY WITHOUT ENSURING THAT THE SYSTEM AS A WHOLE HAS BEEN DESIGNED TO ADDRESS THE RISKS, AND THAT THE OMRON PRODUCT IS PROPERLY RATED AND INSTALLED FOR THE INTENDED USE WITHIN THE OVERALL EQUIPMENT OR SYSTEM.

#### **PROGRAMMABLE PRODUCTS**

OMRON shall not be responsible for the user's programming of a programmable product, or any consequence thereof.

![](_page_56_Picture_191.jpeg)

#### **Note: Do not use this document to operate the Unit.**

![](_page_56_Picture_15.jpeg)